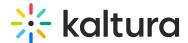

## Quick polls - a participant's guide

Last Modified on 09/27/2024 2:55 pm IDT

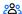

28 This article is designated for all users.

## **About**

Quick polls allow the meeting host / moderator such as a class instructor, webinar presenter, or internal training manager to get fun and easy feedback from you - the participants.

## Respond to poll

When a poll is initiated, you'll see a pop-up on your screen of the poll with clickable response options. Just click the answer option in the poll that best reflects your response to the question, and the pop-up will disappear.

:O: You won't see what other participants replied to the poll. You'll only see aggregate results if they are presented by the host / moderator.

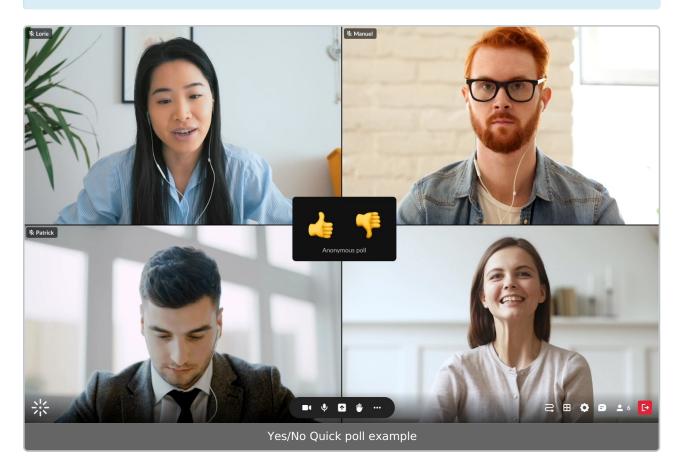

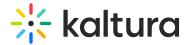

## See shared Quick poll results

If the host / moderator presents the Quick poll results, you'll see the aggregate results and ratio of participants who responded to the poll.

You can close this pop-up by clicking the  $\mathbf{X}$ , or the host / moderator can close the pop-up for everyone.

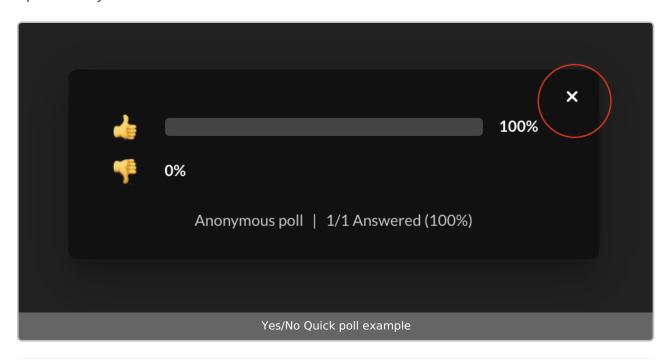